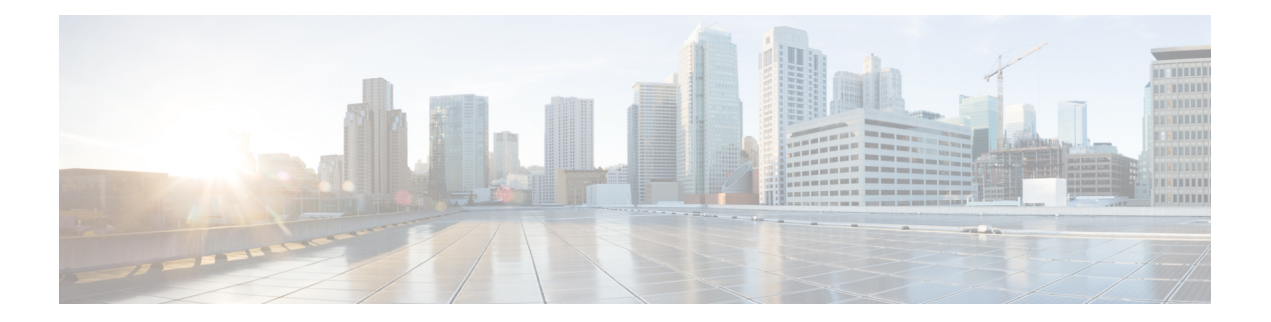

# 電話の挿入

この章では、電話機、Cisco VGCPhone、CTIポート、またはH.323クライアントをCisco Unified Communications Manager データベースに追加する方法について説明します。

追加するデバイス用の Cisco Unified Communications Manager 一括管理(BAT)電話テンプレー ト、および電話機またはその他の IP テレフォニーデバイス用の固有の詳細が含まれたカンマ 区切り値(CSV)形式のデータファイルが必要です。データファイルアップロードのターゲッ トと方法を選択することができます。電話機レコードは、挿入前に検証する必要があります。

- Unified Communications Manager への電話の挿入 (1 ページ)
- 電話の挿入関連のトピック (4 ページ)

## **Unified Communications Manager** への電話の挿入

電話機レコードを Unified Communications Manager データベースに挿入するときは、ターゲッ ト CSV データファイルと、電話機レコードの挿入方法を定義します。既存の電話機レコード を上書きするには、次の操作から任意の組み合わせを選択します。または、アップロード時に レコードを挿入することもできます。

- 新しいスピードダイヤルを追加する前に既存のすべての短縮ダイヤルを削除
- 新しい BLF 短縮ダイヤルを追加する前に既存のすべての BLF 短縮ダイヤルを削除
- 新しい BLF ダイレクトコールパークを追加する前に既存のすべての BLF ダイレクトコー ルパークを削除
- 新しいサービスを追加する前に既存の登録済みサービスをすべて削除

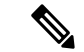

(注) 電話機レコードは、挿入前に検証する必要があります。

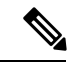

BAT は、次の形式による電話番号 URI フィールドを想定しています。 (注)

電話番号 1 での URI 1、電話番号 1 での URI 1 ルート パーティション、電話番号 1 での URI 1 プライマリ。

電話の挿入

ダミー MAC アドレス オプションを使用できます。CTI ポートを追加するときにこのオプショ ンを使用すると、ダミー MAC アドレスの形式で、各 CTI ポートに一意のデバイス名が指定さ れます。このデバイス名は、後で Unified Communications Manager Administration または Unified CM Auto-Register Phone Tool を使用して手動で更新できます。ダミー MAC アドレス オプショ ンは、H.323 クライアント、VGC 電話機、または VGC 仮想電話機に使用しないでください。

ダミー MAC アドレス オプションは、自動的に、次の形式でダミー MAC アドレスを生成しま す。

#### XXXXXXXXXXXX

ここで、Xは、任意の 12 文字の 16 進数値 (0 ~ 9 と A ~ F) を表します。

#### 始める前に

- 追加するデバイス用に、Unified Communications Manager 一括管理 (BAT) の電話テンプ レートが必要です。データファイルアップロードのターゲットと方法を選択することがで きます。電話機レコードは、挿入前に検証する必要があります。
- •電話機または他のIPテレフォニーデバイス固有の詳細情報を含むカンマ区切り値 (CSV) 形式のデータファイルが必要です。

#### 手順

- ステップ **1 [**一括管理(**Bulk Administration**)**]** > **[**電話(**Phones**)**]** > **[**電話の挿入(**Insert Phones**)**]** の順に 選択します。
- ステップ **2** アップロードする電話機レコードのファイル形式タイプを指定します。
	- a) カスタマイズされたファイル形式を使用する電話機レコードを挿入するには、[電話固有の 詳細の挿入(Insert Phones Specific Details)] ラジオ ボタンをクリックして、ステップ 3 (2 ページ) と ステップ 5 (3 ページ) に進みます。
	- b) [すべての詳細 (All Details) ]オプションを使用して生成したエクスポート済みの電話ファ イルから電話レコードを挿入するには、[電話のすべての詳細の挿入(Insert Phones All Details)] ラジオ ボタンをクリックします。
- ステップ **3** [ファイル名(FileName)]ドロップダウンリストボックスで、この特定の一括トランザクショ ンのために作成した CSV データファイルを選択します。次に、[カスタムファイルを使用した 電話の更新の許可(Allow Update Phone with Custom File)] チェックボックスをオンにして、選 択したカスタム ファイルを使用して電話機を更新できるようにします。
- ステップ **4** [既存の設定の上書き(Override the existing configuration)] チェックボックスをオンにすると、 既存の電話の設定が、挿入するファイルに含まれている情報で上書きされます。次に、アップ ロード中に実行するアップロードアクションの横にあるチェックボックスをオンにします。

[既存の設定の上書き(Override the existing configuration)] チェックボックスをオンにした場合 は、次のアップロード アクションが選択可能になります。

- 新しい短縮ダイヤルを追加する前に既存のすべての短縮ダイヤルを削除
- 新しい BLF 短縮ダイヤルを追加する前に既存のすべての BLF 短縮ダイヤルを削除
- 新しい BLF ダイレクトコールパークを追加する前に既存のすべての BLF ダイレクトコー ルパークを削除
- 新しいサービスを追加する前に既存の登録済みサービスをすべて削除
	- アップロード時に CSV データファイルの既存のレコードにこれらのレコード を追加する場合は、このチェックボックスをオフにします。 (注)
- ステップ **5** [固有の詳細(Specific Details)] オプションを選択した場合は、[電話テンプレート名(Phone TemplateName)]ドロップダウンリストで、このタイプのバルクトランザクション用に作成し た BAT 電話機テンプレートを選択します。
	- CSVデータファイルに個別のMACアドレスを入力しなかった場合は、[ダミーMAC アドレスの作成(Create Dummy MAC Address)] チェックボックスをオンにする必 要があります。この情報は後で手動で更新できます。ステップ 8 (3 ページ) に スキップします。データ入力ファイルで MAC アドレスまたはデバイス名を指定し た場合は、このオプションを選択しないでください。 注目

ユーザに割り当てられる電話機の MAC アドレスがわからない場合には、このオプ ションを選択します。電話機が接続されると、そのデバイス用に MAC アドレスが 登録されます。

- ステップ **6** [ジョブ情報(Job Information)] 領域に、ジョブの説明を入力します。
- ステップ **7** 挿入方法を選択します。次のいずれかを実行します。
	- a) すぐに電話機レコードを挿入する場合は、[今すぐ実行(Run Immediately)] をクリックし ます。
	- b) 後で電話レコードを挿入する場合は、[後で実行(Run Later)] をクリックします。
- ステップ **8** 電話機レコードを挿入するためのジョブを作成するには、[送信(Submit)] をクリックしま す。

このジョブをスケジュール設定またはアクティブ化するには、「ジョブの設定(Job Configuration)] ウィンドウを使用します。

### 次のタスク

挿入される電話機が Cisco Unified Mobile Communicator タイプである場合は、挿入ジョブの完 了後にデバイスをリセットする必要があります。電話機をリセットするには、**[**一括管理(**Bulk Administration**)**]** > **[**電話(**Phones**)**]** > **[**電話のリセット**/**リスタート(**Reset/Restart Phones**)**]** オプションを使用できます。

### 関連トピック

BAT ログ [ファイル](cucm_b_bulk-administration-guide-15_chapter79.pdf#nameddest=unique_104) [スケジュールしたジョブの管理](cucm_b_bulk-administration-guide-15_chapter78.pdf#nameddest=unique_103) TAPS [の概要](cucm_b_bulk-administration-guide-15_chapter76.pdf#nameddest=unique_93) 電話の挿入関連のトピック (4 ページ)

# 電話の挿入関連のトピック

- [電話テンプレート](cucm_b_bulk-administration-guide-15_chapter4.pdf#nameddest=unique_67)
- [電話ファイル形式](cucm_b_bulk-administration-guide-15_chapter5.pdf#nameddest=unique_96)
- [ファイルのアップロードおよびダウンロード](cucm_b_bulk-administration-guide-15_chapter3.pdf#nameddest=unique_56)
- [電話レコードの検証](cucm_b_bulk-administration-guide-15_chapter6.pdf#nameddest=unique_75)

翻訳について

このドキュメントは、米国シスコ発行ドキュメントの参考和訳です。リンク情報につきましては 、日本語版掲載時点で、英語版にアップデートがあり、リンク先のページが移動/変更されている 場合がありますことをご了承ください。あくまでも参考和訳となりますので、正式な内容につい ては米国サイトのドキュメントを参照ください。